## **Mouse features /** 滑鼠功能 **/** 鼠標功能

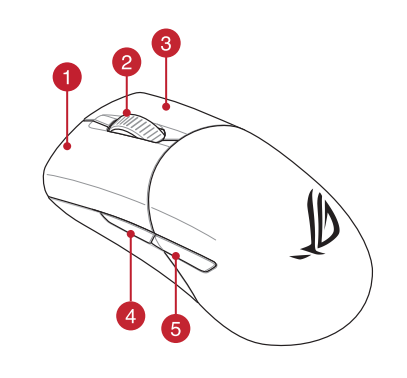

## **Package Contents**

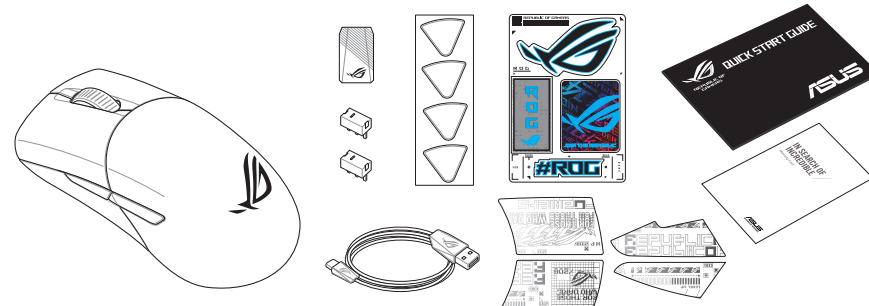

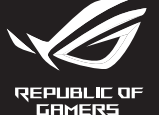

# Q20888 / Revised Edition V3 / August 2022

# ROG **KERIS WIRELESS AIMPOINT**

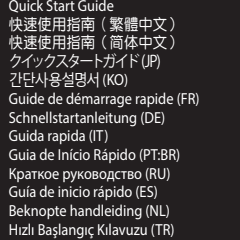

# **Profile Button Combination Default lighting effect Profile 1**  $\mathbf{A} + \mathbf{B}$  Color Cycle **Profile 2**  $\bf{A} + \bf{C}$  Breathing (purple) **Profile 3 A** + **D** Static (blue) **Profile 4**  $\bullet$  +  $\bullet$  Breathing (green) **Profile 5 A** + **Reactive (yellow)**

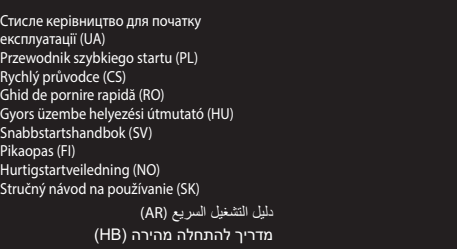

® /SUS

## **Replacing the switches**

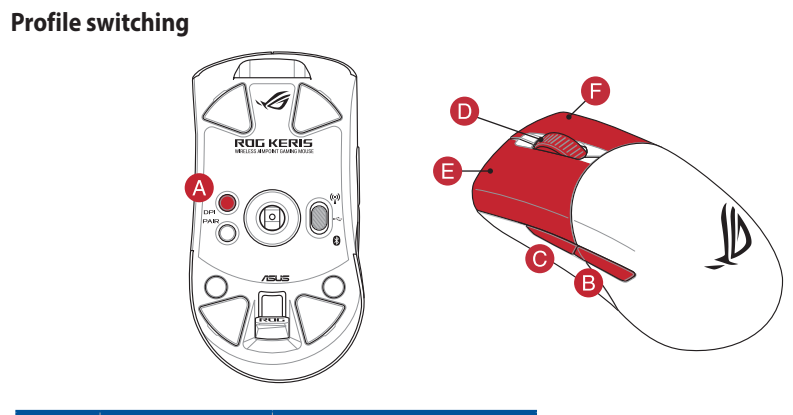

- \* **We recommend using the wireless dongle extender when using the mouse in 2.4GHz mode. /<br>我們建議當您在使用滑鼠的 RF 2.4GHz 無線模式時,使用無線接收器延長器。 /<br>我们建议当您在使用鼠标的 RF 2.4GHz 无线模式时,使用无线接收器延长器。**
- 
- **\*\* Only use the wireless dongle extender for the wireless dongle. /**  無線接收器延長器僅可用於連接無線接收器。 **/** 無線接收器延長器僅可用於連接無線接收器。

**Setting up your gaming mouse as a Bluetooth wireless** 

**mouse** Set the connection switch to the **Bluetooth mode**.

#### **Specifications\***

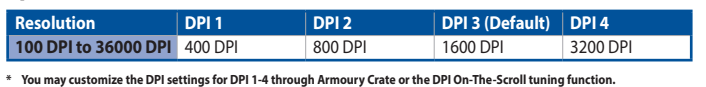

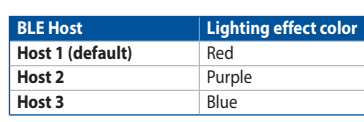

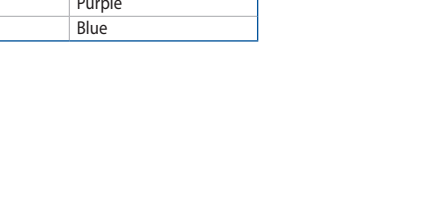

## **Switching between Bluetooth host devices**

Press the Pairing button to switch between different host devices your gaming mouse is already paired to. The LED on your gaming mouse will blink for 1 second depending on the host switched to.

> **Updating the firmware and customization** Connect your gaming mouse to your computer using the bundled cable, then connect the USB dongle to a

> > port.<br>nload and install the Armoury Crate software from

USB port.

The LED on your gaming mouse will turn **red (blinking)** when the<br>battery power is below 20% in Bluetooth or RF 2.4G mode. You may<br>charge your gaming mouse by using the bundled USB cable.

# **Connecting your gaming mouse**

**Setting up your gaming mouse as a wired mouse** Connect the bundled USB Type-C® to Type-A cable to your gaming mouse and a USB port on your computer

- A. Přizpůsobte va<br> **Použití funk**<br> **Použití funk**<br> **CONTRE-Scroll**<br>
Fince okamžitého<br>
PPIOn-The-Scroll<br>
PPIOn-The-Scroll<br>
DPIOn-The-Scroll<br>
2. Posouváním ro<br>
2. Posouváním ro<br>
2. Posouváním ro<br>
PPI. Barewný operation<br>
2. P **Bluetooth** 1. Nastavte přepínač připojení na bezdrátový radiofrekvenční režim **Bluetooth.**
- **≥tooth.**<br>‹něte a podržte tlačítko párování 3 sekundy, dokud indikátor LED na herní myši nezačnou blikat modře. Po úspěšném spárování herní myši bude indikátor LED na myši svítit 3 sekundy

## **Setting up your gaming mouse as a RF wireless mouse**

1. Connect the USB dongle to a USB port on your computer. 2. Set the connection switch to the **RF 2.4G Wireless mode**.

## **Pairing Bluetooth mode to additional host devices (max. 3)**

1. Set the connection switch to the **Bluetooth mode**. 2. Press and hold the **Pairing** button for 3 seconds until the LED on your gaming mouse start to blink blue. Once your gaming mouse has been successfully paired, the LED indicator on your gaming mouse will light up blue for 3 seconds. **Battery Status** DPI adjustment. 3. Press the DPI button once you have finished customizing the DPI value to save the changes made.

**Using the DPI On-The-Scroll tuning function**

De LED op uw gamemus worden **rood (Knipperend)** wan batterijvermogen lager is dan 20% in de Bluetooth- of RF 2.4G-modus. U kunt uw gamemuis opladen met de meegeleverde USB-kabel.

- **De Bluetooth-modus koppelen met extra hostapparaten(max. 3).**
- USB-<br>
USB-<br>
CONTROL CONTROL CONTROL CONTROL CONTROL CONTROL CONTROL CONTROL CONTROL CONTROL CONTROL CONTROL CONTROL CONTROL CONTROL CONTROL CONTROL CONTROL CONTROL CONTROL CONTROL CONTROL CONTROL CONTROL CONTROL CONTROL CO 1. Stel de verbindingsschakelaar in op de **Bluetooth modus.**<br>2. Houdt u de **koppelingsknop** 3 seconden ingedrukt tot de<br>LED op uw gamemuis blauw beginnen te knipperen. Zodra uw<br>gamemuis is gekoppeld, licht de LED-indicator

- The DPI On-The-Scroll tuning function allows you to customize the DPI of your gaming mouse without using Armoury Crate. 1. Press and hold the DPI button for 3 seconds until the LED on your
- mouse<br>
ENERGY BROW the software instructions to update your gaming mouse<br>
and dongle's firmware.<br>
4. Customize your gaming mouse using Armoury Crate.<br>
Using the DPI On-The-Scroll tuning function<br>
The DPI On-The-Scroll tuni gaming mouse light up. 2. Scroll the scroll wheel forwards or backwards to adjust the DPI. The LED color hue on your mouse will differ depending on the

**Nastavení herní myši jako bezdrátové Bluetooth myši** Nastavte přepínač připojení na bezdrátový radiofrekvenční režim **Bluetooth**. **Aktualizování firmwaru a přizpůsobení** 1. Připojte herní myš k počítači přiloženým kabelem. 2. Stáhněte a nainstalujte software Armoury Crate z webu https://rog.asus.com. 3. Podle pokynů softwaru zaktualizujte firmware herní myši. 4. Přizpůsobte vaši herní myši pomocí Armoury Crate.

#### ming e a uma porta USB do seu computado **Configuração do seu rato gaming como um rato**

- a uma porta USB do seu<br>
modo de ligação para o modo<br>
do de ligação para o modo<br> **Exercitor do SCCOLI de SCCOLISTE de SCCOLISTE de SCCOLISTE de SCCOLISTE de SCCOLISTE de SCCOLISTE de 1991 On-The-Scroll permitiva do de ligaç** 1. Ligue o adaptador USB a uma porta USB do seu hputador. 2. Defina o comutador do modo de ligação para o modo
- **Wireless RF 2.4G.**

# **Připojení herní myši**

**Nastavení herní myši jako kabelové myši** Připojte přiložený kabel USB Type-C® na Type-A k herní myši a k portu USB počítače.

- **Nastavení herní myši jako bezdrátové RF myši**
- 1. Připojte dodaný kabel USB adaptér k portu USB počítače. 2. Nastavte přepínač připojení na bezdrátový
- **radiofrekvenční režim 2,4 G**.

2. Faça Download e instale o software Armoury Crate a partir  $\left[\bigcup_{n\geq 0} \mathbb{I}_{n}\right]$ de https://rog.asus.com. 3. Siga as instruções de software para atualizar o firmware do seu rato gaming.<br>Personalize o seu rato gaming usando a Armoury Crate 4. Personalize o seu rato gaming usando a Armoury Crate. **Usando a função de ajuste de DPI On-The-**

**Stav baterie**

Když nabití baterie klesne pod 20 % v režimu Bluetooth nebo RF 2.4G, indikátor LED na herní myši začnou svítit **červeně (Bliká)**. K nabití herní myši lze použít přiložený kabel USB.

#### **Spárování s dalšími hostitelskými zařízeními (max. 3) v režimu**

modře.

**Použití funkce okamžitého ladění DPI On-**

**The-Scroll**

Funkce okamžitého ladění DPI On-The-Scrollumožňuje přizpůsobit DPI On-The-Scroll herní myši bez použití softwaru Armoury Crate. 1. Stiskněte a podržte tlačítko DPI 3 sekundy, dokud se nerozsvítí

indikátor LED na vaší herní myši.

2. Posouváním rolovacího kolečka dopředu a dozadu upravte DPI. Barevný odstín indikátoru LED na myši se bude lišit podle

3. Jakmile dosáhnete požadované hodnoty DPI, uložte nastavení

### **Uw gamemuis instellen als een bekabelde**

**Oyun farenizi Bluetooth kablosuz fare olarak ayarlama Bay Bluetooth modun** 

**Bluetooth-muis** Stel de verbindingsschakelaar in op de **Bluetooth modus**.

**De firmware en aanpassing bijwerken** Sluit uw gamemuis aan op uw computer via de meegele kabel. 2. Download en installeer de Armoury Crate-software van https://rog.asus.com. 3. Volg de softwareinstructies voor het bijwerken van de firmware van

tais:<br>muis aan met Armoury Crate.

uw gaming-muis.

#### **Uw gamemuis aansluiten**

**Uw gamemuis instellen als een bekabelde muis** Sluit de meegeleverde USB Type-C® naar Type-Akabel aan op uw gamemuis en een USB-poort op uw

**Bluetooth modunu ek ana aygıtlarla eşleştirme (maks. 3)** 1. Bağlantı anahtarını **Bluetooth moduna** ayarlayın. 2. **Eşleştirme düğmesine**, oyun farenizdeki LED mavi renkte yanıp sönene dek 3 saniye basılı tutun. Oyuncu fareniz başarıyla .<br>stirildikten sonra, oyuncu farenizin üzerindeki LED gösterges computer.

# **Uw gamemuis instellen als een bekabelde RF-muis** 1. Sluit de meegeleverde USB-dongle aan op de USB-

- poort van uw computer. 2. Stel de verbindingsschakelaar in op de **RF 2.4G**
- **draadloze modus**.

- DPI anında ayarlama işlevi, oyun farenizin DPI'sini Armoury Crate kullanmadan özelleştirmenizi sağlar. 1. Oyun farenizdeki LED yanana dek DPI düğmesine 3 saniye basılı
- talimatlarını iz<br> **TRANDELLAR**<br>
TRANDELLAR<br>
TRANDELLAR<br>
TRANDELLAR<br>
TRANDELLAR<br>
TRANDELLAR<br>
TRANDELLAR<br>
TRANDELLAR<br>
TRANDELLAR<br>
TRANDELLAR<br>
TRANDELLAR<br>
TRANDELLAR<br>
TRANDELLAR<br>
TRANDELLAR<br>
TRANDELLAR<br>
TRANDELLAR<br>
TRANDELLAR tutun.<br>2. DPI'yi ayarlamak için kaydırma tekerini ileri veya geri kaydırın. DPI'yi ayarlamak farenizdeki LED renk tonu farklılık gösterir.<br>3. Yapılan değişiklikleri kaydetmek için DPI değerini özelleştirmeyi<br>1. Yapılan değ
	-

**Batterijstatus**

:luído.

- Conecte el ratón para juegos al equipo mediante el cable<br>incluido
- $\bigcirc_{\circ}^{\circ}$ incluido. 2. Descargue e instale el software Armoury Crate desde https://rog.asus.com. 3. Siga las instrucciones de software para actualizar el firmware del ratón
- para juegos. 4. Personalice el ratón para juegos mediante Armoury Crate.

**De DPI on-the-scroll-afstemfunctie gebruiken** Met de DPI on-the-scroll-afstemfunctie kunt u de DPI van uw gamemuis assen zonder dat u Armoury Crate hoeft te gebruiken. 1. Houd de DPI-knop 3 seconden ingedrukt tot de LED op uw gamemuis oplichten. 2. Scroll het scrollwiel naar voor of naar achter om de DPI aan te passen. De LED-kleurtint op uw muis zal veranderen afhankelijk van de DPIaanpassing. 3. Druk op de DPI-knop zodra u klaar bent met het aanpassen van de DPI-waarde om de aangebrachte wijzigingen op te slaan.

- **Usar la función de ajuste On-The-Scroll PPP**
- **Example 1998**<br> **Example 1998**<br> **Example 1998**<br> **Example 1998**<br> **Example 1998**<br> **Example 1999**<br> **Example 1999**<br> **Example 1999**<br> **Example 1999**<br> **Example 1999**<br> **Example 1999**<br> **Example 1999**<br> **Example 1999**<br> **Example 1999** La función de ajuste sobre la marcha PPP le permite personalizar el valor de PPP del ratón para juegos sin usar Armoury Crate. 1. Mantenga presionado el botón PPP durante 3 segundos hasta que se
	- iluminen LED del ratón para juegos. 2. Mueva la rueda de desplazamiento hacia adelante o hacia atrás para ajustar el valor de PPP. El matiz de color del LED de la ratón diferirá según el ajuste de PPP.
	- 3. Presione el botón PPP una vez que haya terminado de personalizar el valor de PPP para guardar los cambios realizados.
	- **Estado de la batería**
		-
	- El color de LED del ratón para juegos cambiará a **rojo (Intermitente)** cuando<br>la energía de la batería se inferior al 20 % en modo Bluetooth o 2,4 GHz de RF.<br>Puede cargar el ratón para juegos utilizando el cable USB inclui

## **Configuração do seu rato gaming como um rato**

**wireless Bluetooth** Defina o comutador do modo de ligação para o modo

#### Bluetooth.

**Atualizar o firmware e personalizar**

- 2 Scroll wheel / 滾輪 / 滚轮 Pairing button / 配對按鈕 / 配对按钮
	-
- 4 Forward button / 向前按鈕 / 向前按钮 USB 10 USB dongle / USB 無線訊號接收器 / USB 无线信号接
	-
	-
	-
- - 10 收器
- 6 Backward button / 向後按鈕 / 向后按钮 | 2 Optical sensor / 光學感測器 / 光学感应器
- 6 Mouse feet / 滑鼠腳墊 / 鼠标脚垫 Connection mode switch / 連線模式切換開關 / 连接 模式切換開關

3

6

 $\alpha$ 

- 
- 
- 8 Right-click button / 右鍵 / 右键 Rubber cover / 橡膠護蓋 / 橡胶护盖
- 
- 
- 
- USB Type-C® connector / USB Type-C® 連接埠 /

1. 使用隨附的 USB 線將電競滑鼠連接至電腦。 1. <sub>医用烟的的</sub> 935 感应或清電送技士电脑。<br>2. 請<u>否 https://rog.asus.com</u> 下載並安裝 Armoury ( ) Crate 軟體。

藍牙狀態或 RF 2.4G 模式下,當電池電量低於 20% 時,電競<br>滑鼠的 LED 指示燈將會顯示 紅色(閃爍)。您可以使用隨

將您的電競滑鼠設定為有線滑鼠 將隨附的 USB Type-C® 轉 Type-A 線的一端連接至電<br>競滑鼠,另一端插入電腦的 USB 連接埠。

#### **Ligar o seu rato gaming**

**Configuração do seu rato gaming como um rato com fios** Ligue o cabo USB Type-C® para Type-A incluído ao seu rato

ZH **<u>装置 )</u><br>1.**  將連線模式切換至藍牙模式。 2. 長按配對按鈕 3 秒直至電競滑鼠上的 LED 指示燈 變為藍色閃爍。電競滑鼠配對成功後,LED 指示 燈將會亮藍色 3 秒。

1. 長按 DPI 按鈕 3 秒直至電競滑鼠的 LED 指示燈亮起。 2. 向前或向後撥動滾輪以調節 DPI。調節後依據 DPI 的不 □ 同・滑鼠的 LED 指示燈顔色也會跟著改變。<br>3.完成 DPI 數值自訂設定後,請再次按下 DPI 按鈕以儲存<br>■更改。

**Wireless RF** 

**Estado da Bateria**

- 连接您的电竞鼠标
- 将您的电竞鼠标设置为有线鼠标
- 將您的電競鼠標設置為 **RF** 無線鼠標
- $\begin{CD} \textbf{R}^{\pm} \pm \textbf{1} \pm \textbf{2} \pm \textbf{3} \pm \textbf{4} \pm \textbf{4} \pm \textbf{5} \pm \textbf{6} \pm \textbf{7} \pm \textbf{8} \pm \textbf{8} \pm \textbf{8} \pm \textbf{8} \pm \textbf{8} \pm \textbf{9} \pm \textbf{9} \pm \textbf{9} \pm \textbf{9} \pm \textbf{9} \pm \textbf{9} \pm \textbf{9} \pm \textbf{9} \pm \textbf{9} \pm \textbf{9} \pm \textbf{9} \pm \textbf{9} \pm \$ 1. 将 USB 无线信号接收器插入电脑的 USB 接口。 2. 将连接模式切换至【RF 2.4G 无线模式 】。
- 將連接模式切換至【藍牙模式】。

# 蓝牙模式下与其他主机设备配对(最多三个

Os LED do seu rato gaming irão ficar **vermelhos (Piscando)** quando a bateria estiver abaixo dos 20% no modo Bluetooth ou no modo RF 2.4G. Pode carregar o seu rato gaming usando o cabo USB incluído.

- <u>设 备 )</u><br>1. 将连接模式切换至蓝牙模式。
- 2. 長按配對按鈕 3 秒直至電競鼠標的 LED 指示燈變 為藍色閃爍。電競鼠標配對成功後,LED 指示燈 將會亮藍色 3 秒。

使用 **DPI On-The-Scroll** 調節功能 DPI On-The-Scroll 调节功能可让您无需使用 Armoury Crate 即

鼠标的 LED 指示灯颜色也会跟着改变。

1. 长按 DPI 按钮 3 秒直至电竞鼠标的 LED 指示灯亮起。 2. 向前或向后拨动滚轮以调节 DPI。调节后根据 DPI 的不同,

蓝牙状态或 RF 2.4G 模式下,当电池电量低于 20% 时,电竞<br>鼠标的 LED 指示灯将会显示【红色(闪烁 )】。您可以使用<br>随附的 USB 线为电竞鼠标充电。

3. 完成 DPI 数值自定义设置后,请再次按下 DPI 按钮以保存

**Configurer votre souris gaming en tant que souris sans-fil (Bluetooth) votre souris gaming en tant que souris<br>letooth)<br>rrupteur de connexion sur le <b>mode Bluetooth.** 

- **Emparelhar o modo Bluetooth com dispositivos host adicionais**
- **(máx. 3)** 1. Defina o comutador do modo de ligação para o modo **Bluetooth**.
- 2. Prima e mantenha premido o botão de **Emparelhamento**
- durante 3 segundos até que os LED do seu rato gaming comecem a piscar em azul. Assim que o rato gaming tiver sido emparelhado com sucesso, o indicador LED do seu rato gaming irá ficar iluminado em azul durante 3 segundos.

#### **filaire** .<br>Priez le câble USB Type-C® vers Type-A fourni à

# $\frac{1}{2}$ ctez le dongle USB au port USB de votre ordinateur. 2. Réglez l'interrupteur de connexion sur le **mode sans fil RF 2,4G**.

ajuste de DPI.

3. Pressione o botão de DPI para gravar as alterações efetuadas assim que tiver terminado de personalizar o valor de DPIs.

**Scroll**<br>A função de ajuste de DPI On-The-Scroll permite que você personalize o<br>DPI do mouse para jogos sem usar o Armoury Crate.<br>1. Prima e mantenha premido o botão DPI durante 3 segundos até que<br>os LED do seu rato gaming

Ligue o seu rato gaming ao seu

**Pelihiiren asettaminen langattomana** 

**Bluetoothshiirenä**

Aseta liitäntäkytkin **Bluetooth -tilaan**.

nattammen on o

**Laiteohjelmiston päivitys ja mukauttaminen**

1. Liitä pelihiiri tietokoneeseen toimitukseen kuuluvalla kaapelilla. 2. Lataa ja asenna Armoury Crate -ohjelmisto osoitteesta

https://rog.asus.com. 3. Päivitä pelihiiren laiteohjelmisto ohjelmiston ohjeiden mukaisesti. 4. Mukauta pelihiireesi Armoury Crate-ohjelmistolla.

#### **Pelihiiren liittäminen**

#### **Pelihiiren asettaminen langallisena hiirenä**

Liitä toimitukseen kuuluva USB Type-C® - Type-A -kaapeli pelihiireen ja tietokoneen USB-porttiin.

# **Pelihiiren asettaminen langattomana radiotaajuushiirenä** 1. Liitä toimitukseen kuuluva USB-käyttöavain tietokoneen USB-porttiin.

2. Aseta liitäntäkytkin langattomaan **RF 2.4G -tilaan**.

**Bluetooth-tilan pariuttaminen lisäisäntälaitteisiin (maks. 3)**<br>1. – Aseta liitäntäkytkin **Bluetooth -tilaan.**<br>2. – Pidä **Pariutus-painiketta** painettuna 3 sekuntia, kunnes<br>1. – pelihiiren LED-valo alkaa viikkua sinisenä.

**Example 1**<br> **FINE CONTRACT CONTRACT CONTRACT CONTRACT CONTRACT CONTRACT CONTRACT CONTRACT CONTRACT CONTRACT CONTRACT CONTRACT CONTRACT CONTRACT CONTRACT CONTRACT CONTRACT CONTRACT CONTRACT CONTRACT CONTRACT CONTRACT CONTR** 

**Akun tila**

Die LED an Ihrer Gaming Maus leuchtet **rot (blinkend)**, wenn die<br>Akkuleistung im Bluetooth- oder RF 2,4G WLAN-Modus unter 20% liegt.<br>Sie können Ihre Gaming Maus mithilfe des mitgelieferten USB-Kabels aufladen.

> Pelihiiren LED-valo muuttuvat **punaisiksi (Vilkkuva**), kun akkutila on alle 20 % Bluetooth tai RF 2.4G -tilassa. Voit ladata pelihiiren

toimitukseen kuuluvalla USB-kaapelilla.

- Fraction of the Constant of the Constant of the Constant of the Constant of the Constant of the Constant of the Constant of the Constant of the Constant of the Constant of the Constant of the Constant of the Constant of th **koppeln** 1. Legen Sie den Schalter für die Verbindung auf **Bluetooth-Modus**
- fest. 2. Halten Sie die **Kopplungstaste** drei Sekunden lang gedrückt, bis die LED an Ihrer Gaming Maus blau zu blinken beginnt. Sobald Ihre Gaming Maus erfolgreich gekoppelt wurde, leuchtet die LED-Anzeige drei Sekunden lang blau.
- 1. Schließen Sie Ihre Gaming Maus über das mitgelieferte Stabel an Ihren Computer an, verbinden Sie dann den<br>1958-Dongle mit einem USB-Anschluss.<br>2. Laden Sie damnoury Crate Software unter<br>1958-Dongle mit einem USB-Anschlu
- 4. Passen Sie Ihre Gaming Maus über Armoury Crate an. **DPI-On-The-Scroll-Tuning-Funktion**

- Mit der DPI-On-The-Scroll-Tuning-Funktion können Sie die DPI-Werte Ihrer Gaming Maus anpassen, ohne Armoury Crate verwenden zu
- müssen. 1. Halten Sie die DPI-Taste 3 Sekunden lang gedrückt, bis die LED an
- Ihrer Gaming Maus aufleuchtet. 2. Scrollen Sie das Mausrad vorwärts oder rückwärts, um den DPI-Wert anzupassen. Der LED-Farbton an Ihrer Maus ändert sich je nach der DPI-Einstellung.
- nach der DPI-Einstellung.<br>Drücken Sie die DPI-Taste, sobald Sie das Anpassen des DPI-Werts n haben, um die v

**DPI On-The-Scroll -viritystoiminnon käyttö**

DPI On-The-Scroll -viritystoiminto antaa mukauttaa pelihiiren DPI-arvon käyttämättä Armoury Crate:ta. 1. Pidä DPI-painiketta painettuna 3 sekuntia, kunnes pelihiiren LED-valo syttyy.

**Installazione con collegamento cablato** Collegate il cavo USB tipo C® > tipo A™ al mouse gaming e alla porta USB del vostro c

2. Vieritä vierityskiekkoa eteenpäin tai taaksepäin säätääksesi DPI:tä. Hiiren LED-värisävy on erilainen DPI-säädön mukaan. 3. Kun olet lopettanut DPI-arvon mukauttamisen, paina DPI-

painiketta kerran tallentaaksesi tehdyt muutokset.

#### **Aygıt yazılımı güncelleme ve kişiselleştirme**

- 1. Birlikte verilen kabloyu kullanarak oyun farenizi bilgisayarınıza bağlayın. 2. Armoury Crate yazılımını https://rog.asus.com adresinden indirip yükleyin.
- 3. Oyun farenizin donanım yazılımını güncellemek için yazılım talimatlarını izleyin. 4. Armoury Crate yazılımını kullanarak oyun farenize özelleştirin.
- 

**Oyun farenizi bağlama Oyun farenizi kablolu fare olarak ayarlama** Birlikte verilen USB Type-C® - Type-A arası kabloyu oyun farenize ve bilgisayarınızdaki bir USB bağlantı noktasına takın. **Oyun farenizi RF kablosuz fare olarak ayarlama** 1. Birlikte sağlanan USB yardımcı aygıtını bilgisayarınızın USB bağlantı noktasına bağlayın. 2. Bağlantı anahtarını **RF 2.4G Kablosuz moduna** 

**ayarlayın**.

#### **Pil Durumu**

**мыши** 110 чите адаптер USB к USB-порту комп

Bluetooth veya RF 2.4G modunda pil gücü %20'in altına düştüğünde oyun farenizdeki LED **kırmızıya (Yanıp Sönen)** döner. Oyun farenizi birlikte verilen USB kablosunu kullanarak şarj edebilirsiniz.

 $\begin{CD} \text{B} \text{O} \text{H} \text{O} \text{H$ **Сопряжение в режиме Bluetooth с дополнительными хостами (макс. 3)**

3 saniye kadar mavi renkte yanacaktır.

# **DPI anında ayarlama işlevini kullanma**

ойка игровой мыши в качестве беспроводной<br>виге to experiment подключения в положение  $\left(\bigodot_{i=1}^{k} \right)$ **мыши Bluetooth** Установите переключатель подключения в положение **Режим Bluetooth**.

**Configurar el ratón para juegos como ratón** 

**inalámbrico de Bluetooth**

Establezca el conmutador de conexión en el **modo de Bluetooth**.

#### **Actualización del firmware y personalización**

**Conectar el ratón para juegos Configurar el ratón para juegos como ratón cableado** Conecte el cable USB Tipo-C® a Tipo-A incluido al ratón para juegos y a un puerto USB de su PC.

**Configurar el ratón para juegos como ratón** 

**1. Conecte la llave USB integrada al puerto USB** 

**inalámbrico de RF**

del equipo.

2. Establezca el conmutador de conexión en el **modo inalámbrico de 2,4 GHz de RF**.

**Asociar el modo Bluetooth a dispositivos host adicionales** 

**(3 como máximo)**

1. Establezca el conmutador de conexión en el **modo de** 

**Bluetooth**.

2. Presione sin **soltar el botón** de asociación durante 3 segundos hasta que LED del ratón para juegos comiencen a parpadear en azul. Una vez que el ratón para juegos se haya asociado correctamente, el indicador LED de dicho ratón se iluminará en verde durante 3 segundos.

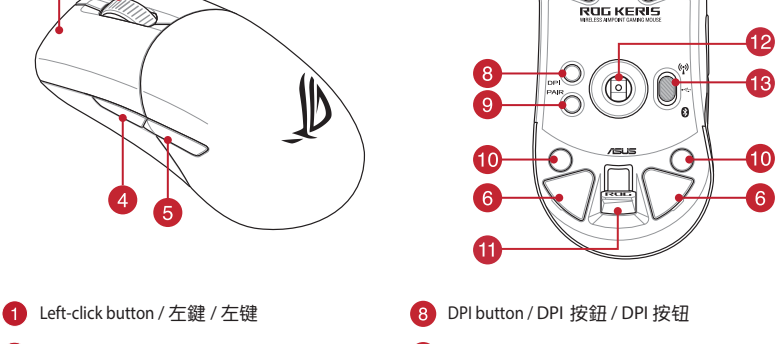

**26** 

B)

A

USB Type-C® 接口

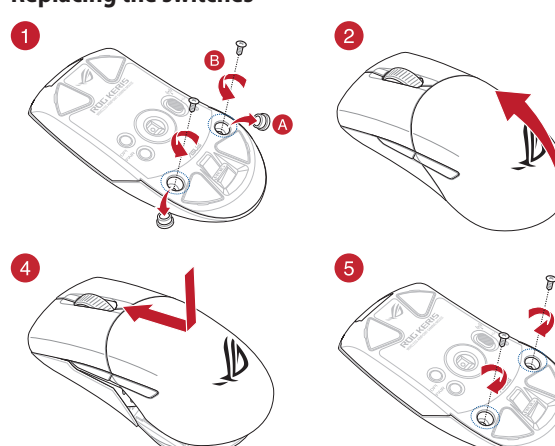

#### 更新韌體及個人化

3. 請依照螢幕提示完成韌體更新。 4. 使用 Armoury Crate 個性化您的電競滑鼠。

#### 連接您的電競滑鼠

- 將您的電競滑鼠設定為 **RF** 無線滑鼠 1. 將 USB 無線訊號接收器插入電腦的 USB 連接埠。
- 2. 將連線模式切換至 RF 2.4G 無線模式。

將您的電競滑鼠設定為藍牙無線滑鼠 將連線模式切換至 藍牙模式。

電池狀態

附的 USB 線為電競滑鼠充電。

更新固件及个性化

可自定义电竞鼠标的 DPI。

# 藍牙模式下與其他主機裝置配對(最多三個

使用 **DPI On-The-Scroll** 調節功能 DPI On-The-Scroll 調節功能可讓您無需使用 Armoury Crate 即

可自訂電競滑鼠的 DPI。

1. 使用隨附的 USB 線將電競鼠標連接至電腦。 2. 请至 <u>https://rog.asus.com.cn/</u> 下载并安装<br>Armoury Crate 软件。 3. 請依照屏幕提示完成固件更新。

將隨附的 USB Type-C® 轉 Type-A 線的一端連接至電 競鼠標,另一端插入電腦的 USB 接口。

○ → <sup>4.</sup> 填KK照用幂提示元成回什史新。<br>● 4. 使用 Armoury Crate 个性化您的电竞鼠标。 将您的电竞鼠标设置为蓝牙无线鼠标

電池狀態

更改。

#### **Mise à jour du firmware et personnalisation**

1. Connectez votre souris gaming à votre ordinateur grâce au

căble fourni, puis connectez le dongle USB à un port USB.<br>
2. Téléchargez et installez le logiciel Armoury Crate en vous<br>
1. Calchargez et installez le logiciel pour mettre à jour le firmware de<br>
20 votre souris et du don

# **Connecter votre souris gaming Configurer votre souris gaming en tant que souris**

#### votre souris et à un port USB de votre ordinateur **Configurer votre souris gaming en tant que souris sans-fil (RF)**

#### **État de la batterie**

La LED située sur votre souris deviendra **rouge (clignotant)** lorsque le niveau de batterie est inférieur à 20% en modes Bluetooth et RF 2,4 GHz. Vous pouvez recharger votre souris gaming en utilisant le câble USB fourni.

# **Appairage d'appareils supplémentaires en mode Bluetooth (3 max.)**

- 
- 1. Réglez l'interrupteur de connexion sur le **mode Bluetooth.**<br>2. Appuyez sur le **Bouton d'appairage** et maintenez-le enfoncé<br>pendant 3 secondes jusqu'à ce que la LED de votre souris<br>clignote en bleu. Une fois votre souris

#### **Utiliser la fonction d'ajustement DPI à la molette**

- votre souris et de la reconnaissez votre souris et de la reconnaissez votre souris et de la reconnaissez votre de la reconnaissez votre de la reconnaisse de la reconnaisse de la reconnaisse de la reconnaisse de la reconnai La fonction d'ajustement DPI à la molette vous permet de modifier le<br>DPI de votre souris gaming sans utiliser Armoury Crate.<br>1. Appuyez sur le bouton DPI et maintenez-le enfoncé pendant 3<br>5 secondes jusqu'à ce que la LED d DPI choisi.
	- 3. Appuyez sur le bouton DPI une fois que vous avez fini de modifier nppa, 22 cm 12 cm<br>la valeur du DPI pour sauvegarder vos réglage

#### **Firmware aktualisieren und anpassen**

# **Ihre Gaming Maus verbinden**

**Ihre Gaming Maus als kabelgebundene Maus einrichten** Verbinden Sie das mitgelieferte USB-Typ-C®-zu-Typ-A-Kabel mit Ihrer Gaming Maus und mit einem USB-Anschluss an Ihrem Computer.

#### **Ihre Gaming Maus als WLAN-drahtlose Maus einrichten** 1. Verbinden Sie den USB-Dongle mit einem USB-Anschluss an Ihrem Computer.

2. Legen Sie den Schalter für die Verbindung auf **RF 2,4G WLAN-Modus** fest.

# **Ihre Gaming Maus als Bluetooth-drahtlose Maus**

#### **einrichten** Legen Sie den Schalter für die Verbindung auf **Bluetooth-Modus** fest.

# **Im Bluetooth-Modus mit zusätzlichen Host-Geräten (max. 3)**

#### **Akkustatus** speichern.

#### **verwenden**

# **Aggiornamento del firmware e personalizzazione**

- 
- 
- 1. Collegate il mouse gaming al computer usando il cavo in dotazione,<br>quindi inserite il dongle USB in una porta USB.<br>2. Scaricate e installate il software Armoury Crate dal sito<br>https://rog.asus.com.<br>3. Seguite le istruzi
- ouse gaming e del dongle.

# **Collegamento del mouse gaming**

- **Installazione con connessione RF senza fili** 1. Inserite il dongle USB in una porta USB del vostro computer. 2. Impostate il selettore modalità di connessione sulla
- modalità **senza fili RF 2.4GHz**. **Installazione con connessione Bluetooth senza fili** Impostate il selettore modalità di connessione sulla

modalità **Bluetooth**.

#### **Stato della batteria**

Il LED del mouse gaming si accende di **rosso (lampeggiante)** quando la<br>carica residua della batteria è inferiore al 20% nelle modalità Bluetooth o<br>RF 2.4G. Potete caricare la batteria del mouse gaming usando il cavo USB in

**Associazione della modalità Bluetooth a dispositivi host** 

**aggiuntivi (max.3)**

1. Impostate il selettore modalità di connessione sulla **modalità**

**Bluetooth**. 2. Premete e tenete premuto il **Tasto di associazione** per 3 secondi, il LED presente sul mouse gaming lampeggerà di colore blu. Ad associazione avvenuta il LED del mouse gaming si accende di una luce blu fissa per 3 secondi.

# **Utilizzo della funzione di personalizzazione**

# **DPI On-The-Scroll**

- La funzione di personalizzazione DPI On-The-Scroll vi permette di personalizzare il DPI del vostro mouse gaming senza dover ricorrere ad
- IT 4. Usate Armoury Crate per personalizzare il vostro mouse gaming. Armoury Crate. 1. Premete e tenete premuto il tasto DPI per 3 secondi, fino a quando il LED del vostro mouse gaming si accende. 2. Ruotate la rotellina di scorrimento in avanti o indietro per regolare il valore DPI. La tonalità del LED sul mouse varierà in base al valore DPI
	- impostato. 3. Per salvare le modifiche premete il pulsante DPI quando avete terminato la regolazione del valore DPI.

**Обновление прошивки и настройка**

1. Подключите игровую мышь к компьютеру с помощью<br>поставляемого в комплекте кабеля, затем подключите<br>USB-приемник к порту USB.<br>2. Скачайте и установите программное обеспечение<br>Armoury Crate с <u>https://rog.asus.com</u>. Следуйте инструкциям для обновления прошивки мыши и

4.<br>В настройку мыши с помошью Armoury Crate

приемника.

#### **Подключение игровой мыши**

#### **Настройка игровой мыши в качестве проводной**

**мыши** Подключите мышь к USB-порту компьютера с помощью поставляемого в комплекте кабеля USB Type-C на

# Type-A **Настройка игровой мыши в качестве беспроводной**

2. Установите переключатель подключения в положение **Беспроводной режим 2,4 ГГц**.

**Состояние аккумулятора**

Индикатор на игровой мыши станет красным (мигающим), когда батарея разрядится ниже 20 % в режиме Bluetooth или RF 2.4Гц. Игровую мышь можно зарядить с помощью поставляемого в комплекте USB-кабеля.

#### 1. Установите переключатель подключения в положение **Режим Bluetooth**.

2. Нажмите и удерживайте кнопку **Сопряжение** в течение 3 секунд, пока индикатор игровой мыши не замигает синим цветом. После успешного сопряжения индикатор мыши загорится синим цветом на 3 секунды.

**Использование функции DPI On-The-Scroll** 

Функция DPI On-The-Scroll tuning позволяет настроить DPI игровой<br>имши без использования утилиты Armoury Crate.<br>1. Нажмите и удерживайте кнопку DPI в течение 3 секунд, пока не<br>2. Для настройки DPI прокрутите колесико прокр

**tuning**

nastavný z<br>tavení DPI

sakrinie aosamiece pe<br>stisknutím tlačítka DP

значения DPI. 3. Для сохранения сделанные изменений нажмите кнопку DPI при завершении настройки значения DPI.

# **Obsah je uzamčen**

**Dokončete, prosím, proces objednávky.**

**Následně budete mít přístup k celému dokumentu.**

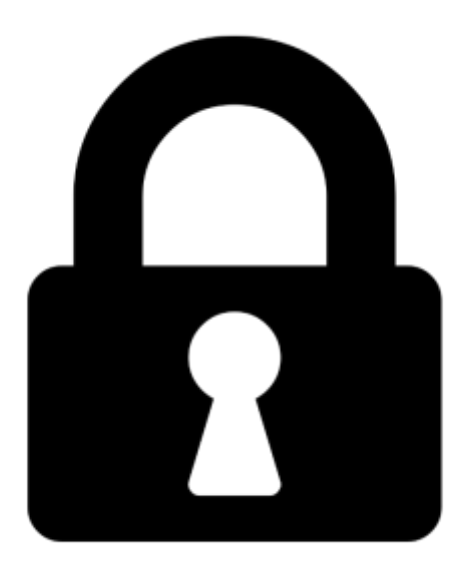

**Proč je dokument uzamčen? Nahněvat Vás rozhodně nechceme. Jsou k tomu dva hlavní důvody:**

1) Vytvořit a udržovat obsáhlou databázi návodů stojí nejen spoustu úsilí a času, ale i finanční prostředky. Dělali byste to Vy zadarmo? Ne\*. Zakoupením této služby obdržíte úplný návod a podpoříte provoz a rozvoj našich stránek. Třeba se Vám to bude ještě někdy hodit.

*\*) Možná zpočátku ano. Ale vězte, že dotovat to dlouhodobě nelze. A rozhodně na tom nezbohatneme.*

2) Pak jsou tady "roboti", kteří se přiživují na naší práci a "vysávají" výsledky našeho úsilí pro svůj prospěch. Tímto krokem se jim to snažíme překazit.

A pokud nemáte zájem, respektujeme to. Urgujte svého prodejce. A když neuspějete, rádi Vás uvidíme!